# **E**hips<u>mall</u>

Chipsmall Limited consists of a professional team with an average of over 10 year of expertise in the distribution of electronic components. Based in Hongkong, we have already established firm and mutual-benefit business relationships with customers from,Europe,America and south Asia,supplying obsolete and hard-to-find components to meet their specific needs.

With the principle of "Quality Parts,Customers Priority,Honest Operation,and Considerate Service",our business mainly focus on the distribution of electronic components. Line cards we deal with include Microchip,ALPS,ROHM,Xilinx,Pulse,ON,Everlight and Freescale. Main products comprise IC,Modules,Potentiometer,IC Socket,Relay,Connector.Our parts cover such applications as commercial,industrial, and automotives areas.

We are looking forward to setting up business relationship with you and hope to provide you with the best service and solution. Let us make a better world for our industry!

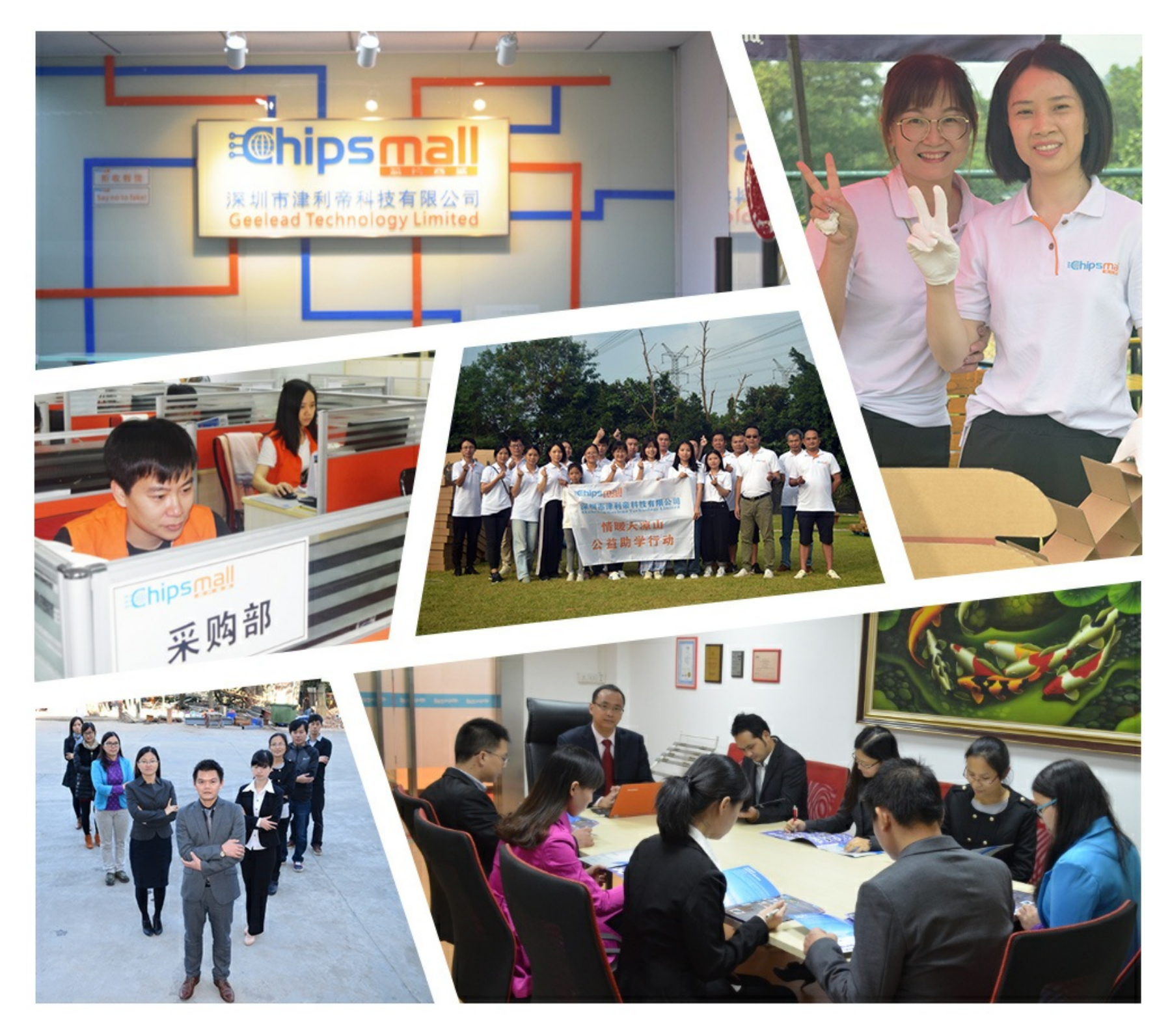

## Contact us

Tel: +86-755-8981 8866 Fax: +86-755-8427 6832 Email & Skype: info@chipsmall.com Web: www.chipsmall.com Address: A1208, Overseas Decoration Building, #122 Zhenhua RD., Futian, Shenzhen, China

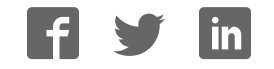

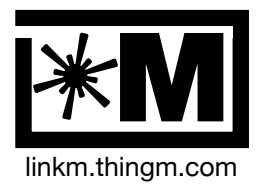

### **Description**

LinkM is a compact, inexpensive I2C interface designed for controlling and programming BlinkM Smart LEDs.

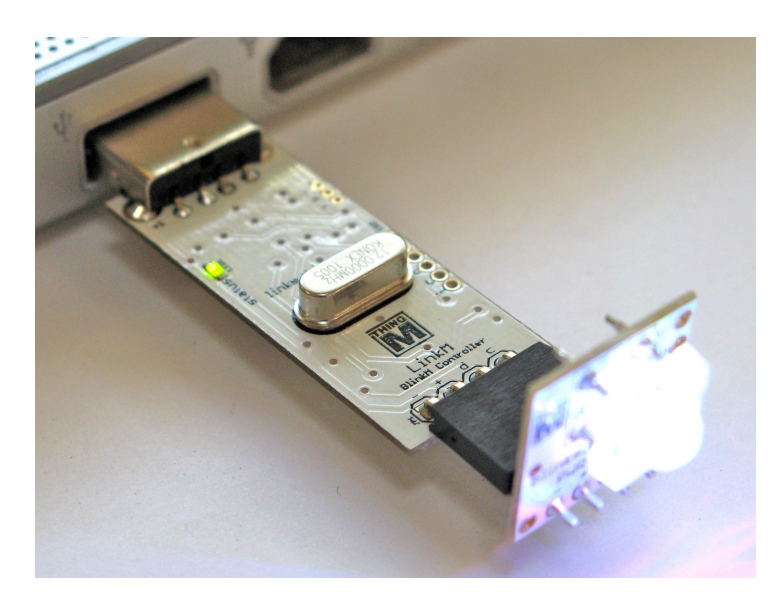

#### **PRELIMINARY**

### **Features**

- USB HID class device / no devices drivers to install
- Directly power and control up to 8 BlinkMs or BlinkM MinMs from USB, or one BlinkM MaxM
- Hot-plug support of I2C devices
- Control up to 100 I2C devices with proper cabling
- Metronome to synchronize BlinkMs
- Entirely Open Source

### **Application Ideas**

- Arduino-less programming of BlinkMs
- Computer-controlled RGB lighting
- Dynamic lighting for case mods
- Internet-triggered ambient colors
- Smart Christmas lights
- Embeddable control of I2C sensors

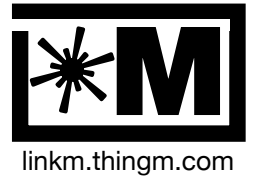

#### **Table of Contents**

- 1. Introduction
- 2. Getting Started
	- 1. Running BlinkMSequencer2
	- 2. Plugging a BlinkM into a LinkM
	- 3. BlinkMSequencer2 Detects LinkM
	- 4. Making Color Sequences
- 3. LinkM Connections
- 4. Using LinkM
	- 1. Connecting BlinkMs
	- 2. Connecting Multiple BlinkMs
	- 3. LinkM Power Capability
	- 4. Stand-alone Operation
- 5. Using BlinkMSequencer2
- 6. LinkM Hardware
	- 1. Hardware Overview
	- 2. ISP header
	- 3. Serial port
	- 4. LEDs
	- 5. Hardware Limitations
- 7. LinkM API
	- 1. General Concepts
	- 2. Command-line Programs
	- 3. LinkM Java API
	- 4. LinkM C API
- 8. Schematics
	- 1. LinkM Schematic
- 9. Packaging Information
	- 1. LinkM PCB
	- 2. LinkM Enclosure
- 10. Updates to this Datasheet

#### **Online Resources**

The LinkM homepage is http://linkm.thingm.com/. You will find ready-to-run downloads, example code, and links to support forums.

The source code, example applications, firmware, and schematics to LinkM are hosted on Google Code at http://code.google.com/p/linkm/

The primary site for all things BlinkM is the BlinkM homepage: http://blinkm.thingm.com/. Additional, more DIY-oriented BlinkM information can be found at http://labs.thingm.com/.

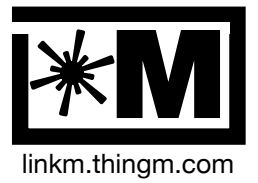

### **1. Introduction**

LinkM is a USB device that is designed to make it easy to control and program the BlinkM line of Smart LEDs. Since BlinkMs are just devices that speak the I2C serial protocol, LinkM is also a USB-to-I2C adapter and thus can be used with the many other I2C-based sensors, actuators, and other devices.

The USB protocol LinkM speaks is in the HID (Human Interface Device) class. This is the same protocol used by mice and keyboards and as such requires no special driver to be installed onto (and possibly crash) the host PC. And HID is supported by all OSes that support USB. LinkM includes examples that work with Mac OS X, Windows XP/7, and Ubuntu Linux, but can be made to work with other modern OSes with minimal effort.

LinkM is small enough to enable BlinkMs or other i2C devices to be used in spaceconstrained locations, making it useful for casemodding or embedded applications.

LinkM is designed to be low-cost and easy-to-use. It includes an I2C driver chip to enable longer I2C cable runs than what is normally achievable. But it is not designed to be a general solution for all I2C applications. Specifically, it does not support many of the various extensions and improvements to the base I2C protocol.

Every aspect of LinkM, from PC-side host software, to firmware, schematics, and end-user applications are open source and available for inspection at http:// linkm.googlecode.com/.

### **2. Getting Started**

It's easy to get LinkM, a BlinkM, and your computer all working together.

#### **2.1. Run BlinkMSequencer2**

Download BlinkMSequencer2 for your OS from the sidebar at http:// linkm.thingm.com/. Unzip it from its bundle and double-click on it. On start up, you'll see the main sequencer window as in Figure 2.1.

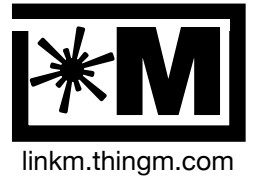

#### **Figure 2.1: BlinkMSequencer2**

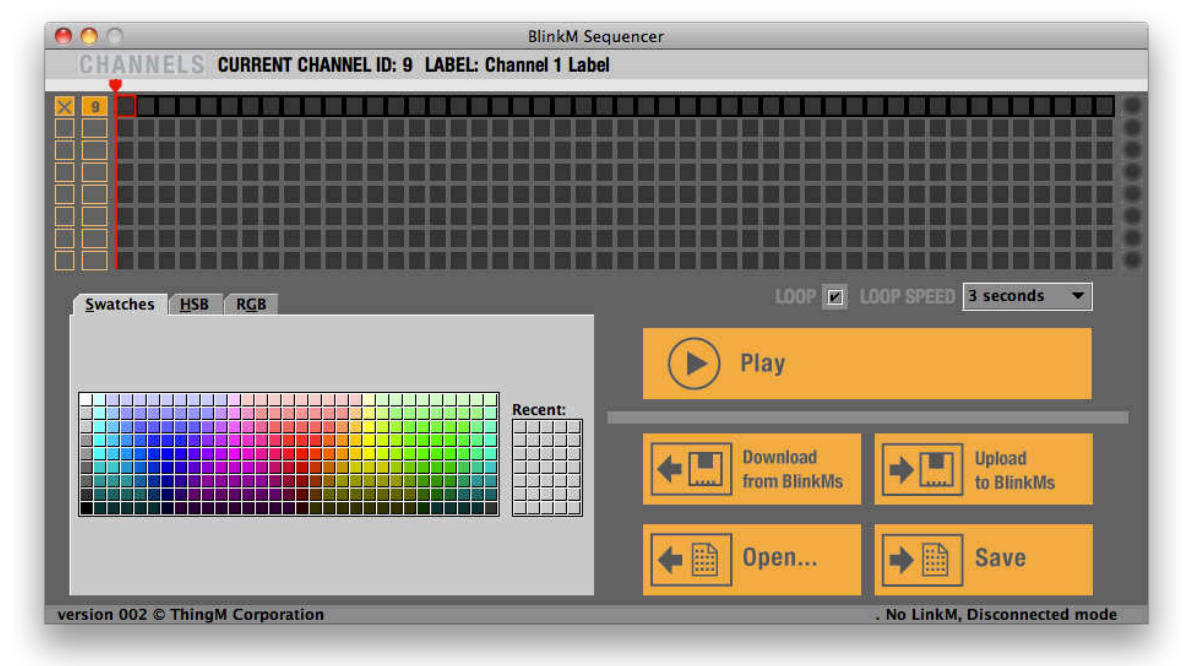

There are two halves to the interface. The top half is a grid where rows indicate different channels of BlinkMs and columns indicate different moments in time. You can change the color of each grid cell using the color picker in the lower left. To change multiple cells, click and drag then choose the color you want.

#### **2.2. Connecting a BlinkM to a LinkM**

Plug a BlinkM in as in Photo 2.1. The LinkM board is designed so that if a BlinkM is plugged correctly into it, the LinkM will lay flat with its top face (the one with the ThingM logo and the "linkm.thingm.com" URL facing up.

#### **Photo 2.1: Plugging in a BlinkM**

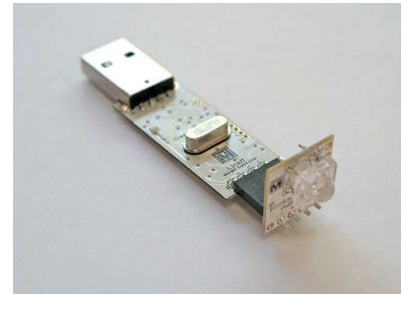

With a BlinkM plugged correctly into LinkM, plug LinkM into your computer.

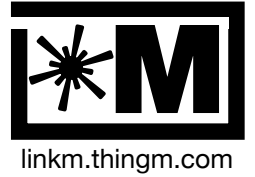

#### **2.3 BlinkMSequencer2 Detects LinkM**

Upon startup, BlinkMSequencer will automatically look for and connect to LinkM if it is plugged in. You do not have to explicitly connect and disconnect a BlinkM. While BlinkMSequencer is running, it will auto-detect a LinkM when it is plugged in.

When the sequencer detects both a LinkM and a BlinkM, it displays updates the lower-right status message area to show:

LinkM connected, BlinkM found

If LinkM is connected correctly, but the LinkM cannot detect any BlinkM, BlinkMSequencer2 will display the status message:

LinkM connected, no BlinkM found

And if no LinkM is detected, it will display:

No LinkM, Disconnected mode

In Disconnected Mode, BlinkMSequencer2 is still fully usable for playing around with light sequences on the computer.

#### **2.4. Making Color Sequences**

If you have one BlinkM, the select cells only from the top row and pick colors for them with the color picker on the lower right, as in (a) & (b) in Figure 2.2. Press the "Play" button (c) to stop/start light playback. You'll see your BlinkM's color match the color preview spot on the right (d). Once you like your composition, press the "Upload to BlinkMs" (e) button to write it to your BlinkM. The BlinkM will now play back that pattern whenever the BlinkM is connected to power.

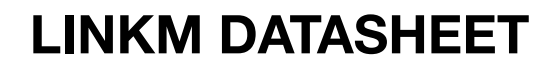

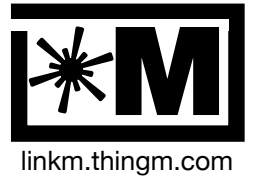

#### **Figure 2.2: BlinkMSequencer2 color picking**

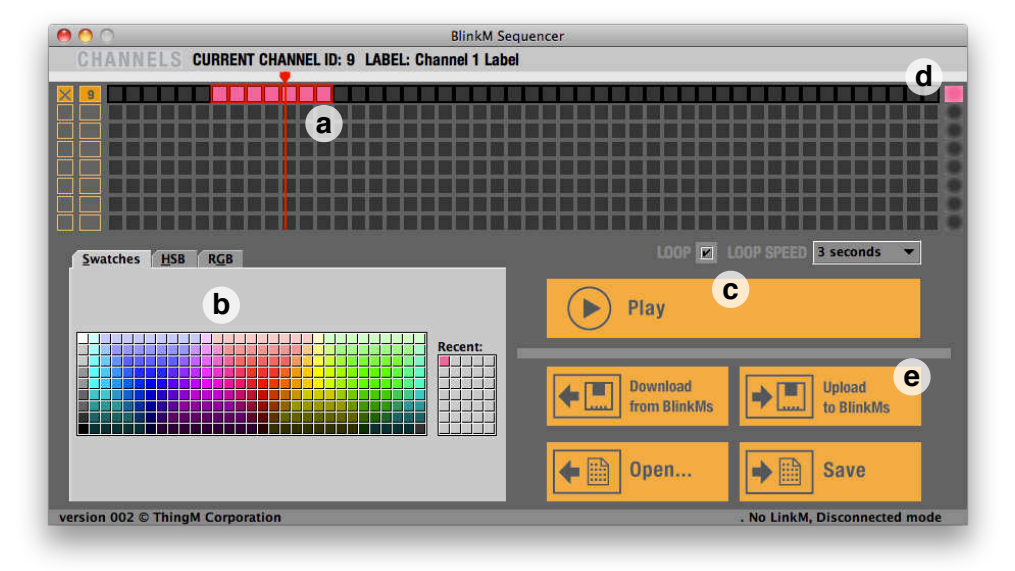

### **3. LinkM Connections**

As seen in Photo 3.1, LinkM only has two external connections: USB and BlinkM/ I2C. In normal use, these are the only two connectors that needed.

**Photo 3.1: LinkM external connections**

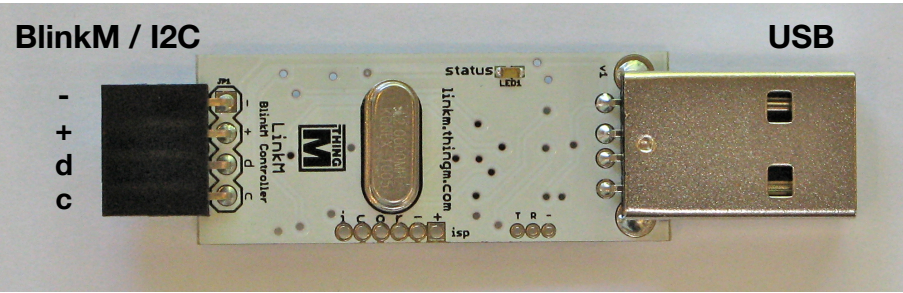

#### **USB**

The USB connection is a standard USB/1.0 Type A male connector. Make sure to plug LinkM into a powered hub that can supply up to 500mA.

#### **I2C**

The BlinkM / I2C connector is a 4-pin socket with the connections as shown in Table 3.1. This connector is designed to mate with the BlinkM line of devices so they can be plugged straight in with no wiring necessary.

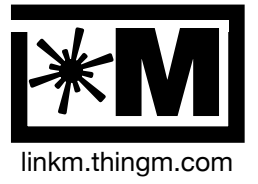

#### **Table 3.1: BlinkM connector**

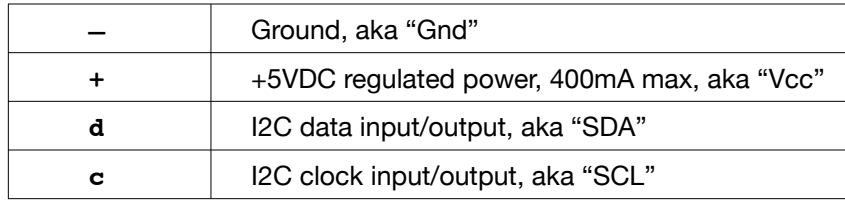

### **4. Using LinkM**

tbd

#### **4.1. Connecting BlinkMs**

When plugging BlinkMs, make sure the BlinkM is oriented as in the photos below. Plugging it in backwards could damage the BlinkM

- 1. Plug BlinkM into LinkM
	- a. Make sure BlinkM is oriented as in the photos. Plugging it in backwards could damage the BlinkM
- 2. Plug LinkM into your computer
- 3. Run LinkM-enabled software

Always unplug LinkM before plugging in or unplugging BlinkM devices. The LinkM hardware supports hotplugging of I2C devices but the current host software doesn't take advantage of it.

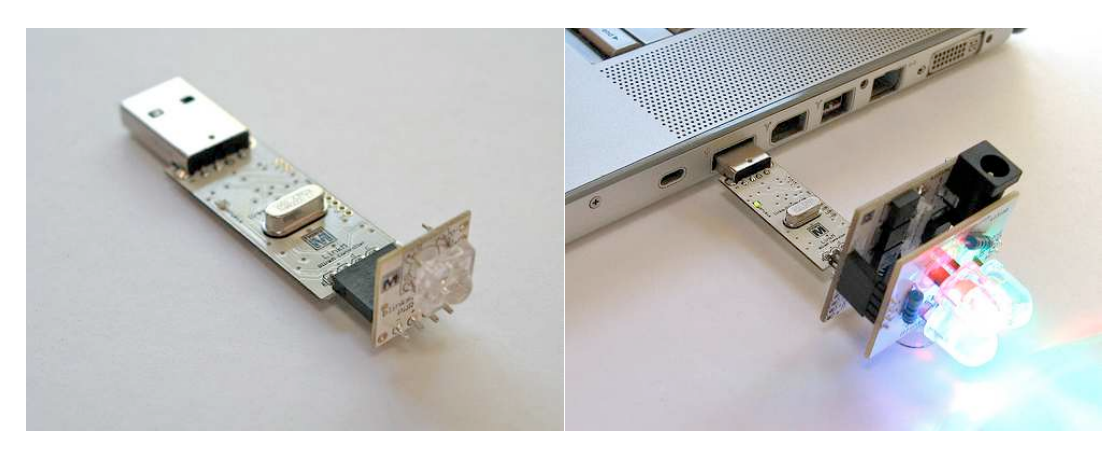

**Figure 4.1: Plugging in BlinkM Figure 4.2: Plugging in BlinkM MaxM**

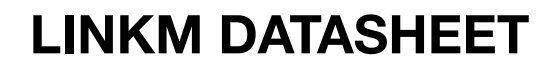

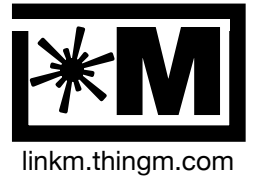

#### **4.2. Connecting Multiple BlinkMs**

LinkM can control multiple BlinkMs simultaneously. The I2C protocol spoken by BlinkMs is inherently multi-device. Only four wires are needed to connect many devices. Connecting multiple devices just means wiring the same four wires to each device, as in Figure 4.2.

Controlling is not the same as powering the devices, however. LinkM can directly power up to 8 BlinkMs but can control many more than that.

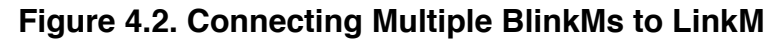

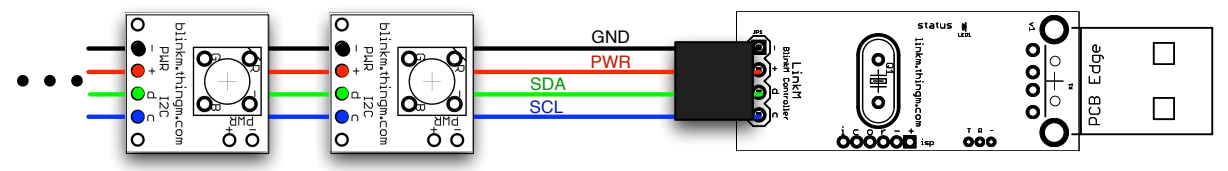

An easy way to make a multi-BlinkM cable is to use ribbon cable and 2x4-pin "IDC" crimp connectors as in Photo 4.2. These connectors require no soldering, just some pliers to crimp the connector around the cable.

Example part numbers for this setup are:

- 2×4-pin 0.1"-spacing IDC connector, Part number "FCI 71600-308LF" available from Mouser – "649-71600-308LF"
- Ribbon cable standard 0.05″ spacing cable for IDC connectors, like Amphenol **Spectra-Strip from Mouser**

#### **Photo 4.2: BlinkM I2C bus with IDC connectors and ribbon cable**

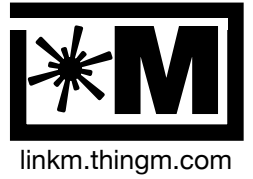

[better image tbd]

#### **4.3. BlinkM Power Capability**

LinkM can draw at most 500mA from a USB port. A regular BlinkM or BlinkM MinM can draw at most 60mA. So the LinkM can directly power up to 8 regular BlinkMs or BlinkM MinMs.

A BlinkM MaxM normally draws up to 250mA, so LinkM can safely power one MaxM.

Using external power and proper cabling, a LinkM can control up to 100 BlinkM or other I2C devices.

#### **4.4. Stand-alone Operation**

LinkM has the ability to control and synchronize BlinkMs without a computer control. It contains a metronome that will periodically issue a sync command to all BlinkMs that are connected to it. This feature is called a "playticker" in the command-line tools and is currently only available via the command line.

Every time the metronome fires, it toggles the status LED.

To enable the metronome, issue the command:

```
% ./linkm-tool --playset "1,0,4,48"
% ./linkm-tool --linkmeesave
```
To disable the metronome, issue the command:

```
% ./linkm-tool --playset "0,0,4,48"
% ./linkm-tool --linkmeesave
```
To play back the default startup light script, issue the commands:

```
% ./linkm-tool --playset "1,0,50,6,0"
% ./linkm-tool --linkmeesave
```
### **5. Using BlinkMSequencer2**

BlinkMSequencer2 is a multi-BlinkM light sequencer designed for use with BlinkMs. You can control up to eight different sets of BlinkMs

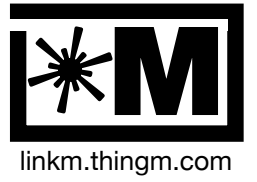

The sequencer will autodetect when a LinkM is plugged in or unplugged. It will also autodetect any BlinkMs plugged into LinkM.

1. Installing BlinkMSequencer

#### **5.1. Programming one or more BlinkMs**

tbd

#### **5.2. Setting I2C address of your BlinkM**

tbd

#### **5.3. Scanning I2C bus**

tbd

#### **Figure 5.3: Using LinkM as an I2C bus scanner**

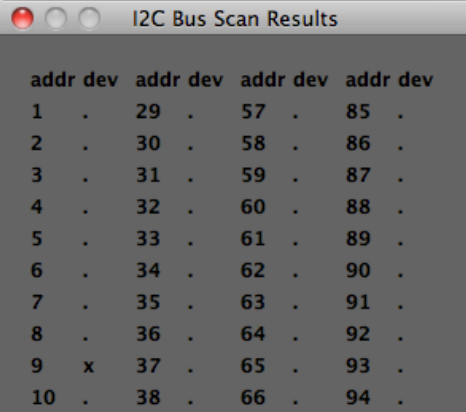

### **6. LinkM Hardware Internals**

LinkM can be used as a general I2C adapter or an experimentation platform for AVR USB.

#### **6.1. Hardware Overview**

Besides the two external connectors, LinkM has some internal capabilities as well.

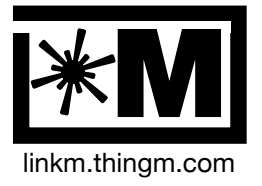

#### **Photo 6.1: Internals**

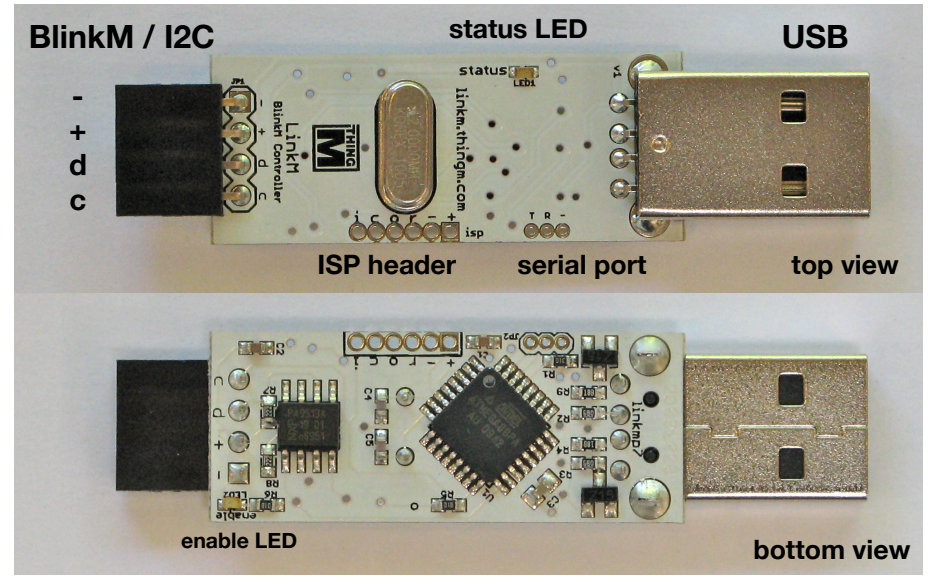

#### **6.2. ISP header**

The 6-pin ISP header is the standard AVR ISP programming connections, but in a 2.0mm pitch straight header. The pinout is described in Table 6.1. These pins can also be used to inspect the functioning of LinkM or be used for various hacking purposes.

#### **Table 6.1: ISP header**

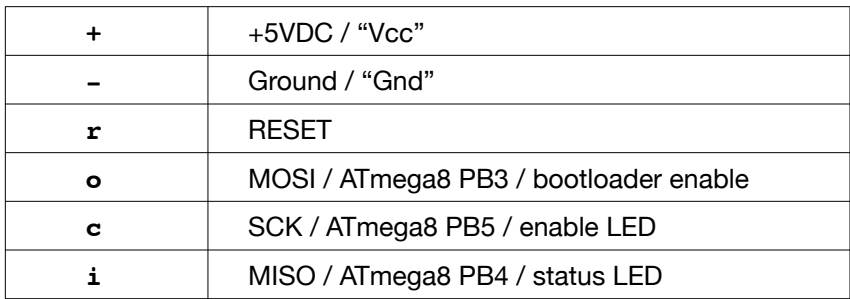

#### **6.3 Serial port**

The UART TX and RX pins of the LinkM microcontroller are brought out to a separate header for use in diagnostic and hacking purposes. The pinout is descrbed in Table 6.2.

#### **Table 6.2: Serial header**

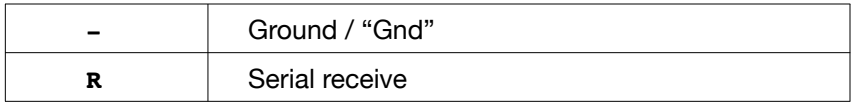

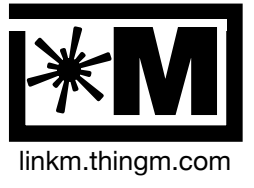

**T** Serial transmit

#### **6.3. LEDs**

There are two LEDs on LinkM. These LEDs are not easy to see if the LinkM board is in an enclosure. In normal operation with no commands being sent to LinkM, the "status" LED is off and the "enable" LED is on. In bootloader mode, the "status" LED is on and the "enable" LED is off.

#### **Table 6.3: LEDs on LinkM**

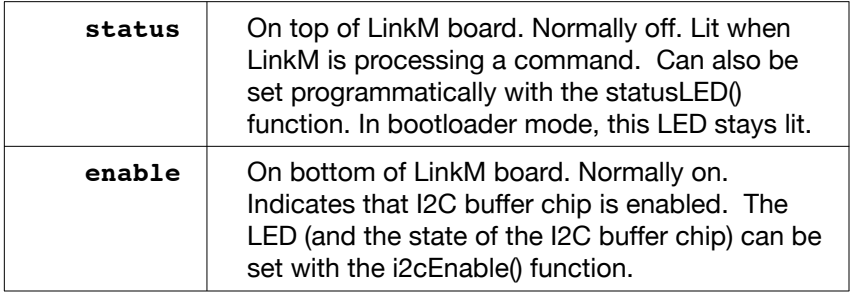

#### **6.2. LinkM Hardware Limitations**

tbd

- no high-speed i2c, no 10-bit addrs

-

### **7. LinkM API**

There are ThingM-provided APIs to communicate with LinkM in the following languages:

These APIs work on Mac OS X, Windows and Ubuntu Linux. These are all opensource and available from http://linkm.googlecode.com/.

 $-C$ 

- Java
- Processing (which is really the Java API)

#### **7.1 General Concepts**

Both APIs are fundamentally very similar. At their core, each provides three kinds of functions:

- linkm\_open

- linkm\_close

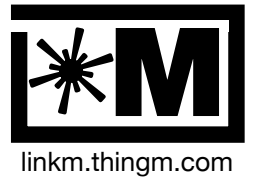

#### - linkm\_command

The *linkm\_open* function searches for a plugged in LinkM and returns with an error code (in the C API) or an IOException (in the Java API) if no LinkM is found. At the moment, the API only supports a single LinkM.

The linkm\_close function closes any resources used from a linkm\_open.

The *linkm\_command* function is the main entry point into LinkM. It is used to send data to LinkM, receive data from LinkM, or do a send/receive transaction with LinkM (the most common case). The first argument to this function is a command code that indicates the type of command to perform. The command codes are divided into two types: those that interact only with the LinkM hardware and those that perform an I2C operation.

From the C API file "linkm-lib.h", those command codes are:

```
enum { 
   LINKM CMD NONE = 0, // no command, do not use
   1/ I2C commands
LINKM_CMD_I2CTRANS = 1, // i2c read & write (N args: addr + other)
 LINKM_CMD_I2CWRITE = 2, // i2c write to dev (N args: addr + other)
LINKM_CMD_I2CREAD = 3, // i2c read (1 args: addr)
LINKM_CMD_I2CSCAN = 4, // i2c bus scan (2 args: start, end)
LINKM_CMD_I2CCONN = 5, // i2c connect/disc (1 args: 1/0)
LINKM_CMD_I2CINIT = 6, // i2c init (0 args: )
    // linkm board commands
   LINKM CMD VERSIONGET = 100, // return linkm version
   LINKM CMD STATLEDSET = 101, // status LED set (1 args: 1/0)
 LINKM_CMD_STATLEDGET = 102, // status LED get (0 args)
 LINKM_CMD_PLAYSET = 103, // set params of player state machine
LINKM_CMD_PLAYGET = 104, // get params of player state machine
LINKM_CMD_EESAVE = 105, // save linkm state to EEPROM
LINKM_CMD_EELOAD = 106, // load linkm state from EEPROM
 LINKM_CMD_GOBOOTLOAD = 107, // trigger USB bootload
};
```
The most common I2C-class command is LINKM\_CMD\_I2CTRANS.

#### **7.2. Command-line Programs**

tbd

There are two command-line programs available that test the Java and C APIs.

- c\_host/linkm-tool
- java\_host/linkm.sh

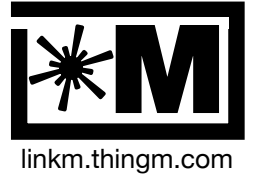

#### **7.3. Java API**

The Java API has a thin wrapper around the C API for the low-level methods for doing basic connecting and commanding. The Java API also contains mid-level methods for doing I2C and BlinkM inspection and communication. Additionally it contains high-level methods for loading and saving BlinkM light scripts. For full documentation on the Java API, see the Javadoc on the LinkM Google Code site.

A complete example of the Java API that fades any connected BlinkM to full-on white is:

```
import thingm.linkm.*;
LinkM linkm = new LinkM();
try {
   linkm.open();
  linkm.fadeToRGB( blinkmaddr, 255,255,255 );
   linkm.close();
} catch( IOException ioe ) { println("Could not connect: " +ioe); }
```
Example low-level Java API methods:

```
public void open()
public native synchronized void command(int cmd, 
                                        byte[] buf send,
                                         byte[] buf recv)
public native void close()
```
Example I2C-/BlinkM-level Java API methods:

```
public void commandi2c( byte[] buf send, byte[] buf recv )
public byte[] i2cScan(int start ad\bar{dr}, int end addr)
public void i2cEnable(boolean state)
public void fadeToRGB(int addr, int r, int g, int b)
public void setFadeSpeed(int addr, int fadespeed)
public void playScript(int addr, int script id, int reps, int pos)
```
Example high-level BlinkM API methods:

```
static final public String[] loadFile( File filename )
static final public boolean saveFile( File file, String scriptstr )
static final public BlinkMScript parseScript( String scriptstr )
```
**7.4. C API**

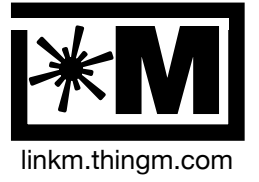

The C API is located in the "c\_host" directory of the linkm project. It offers the minimum three functions: linkm\_open(), linkm\_close(), and linkm\_command(). These functions are defined in the "linkm-lib.h" file.

The command-line application "linkm-tool" is a demonstration of the C API and is also useful inclusion in shell scripts and CGI scripts.

A complete example of the API that fades any connected BlinkM to full-on white is:

```
#include "linkm-lib.h"
usbDevice t *dev;
int err;
if( (err = linkm open(Gdev) ) ) {
  fprintf(stderr, "Error opening LinkM: %s\n", linkm error msq(err));
  ext(1);}
uint8 t cmdbuf[8] = {blinkmaddr, 'c', 0xff,0xff,0xff};
if( \overline{(err = linkm \text{ command}(dev, LINKM\text{ CMD I2CTRANS}, 5,0, \text{cmdbuf}, \text{NULL})}) {
  fprintf(stderr, "error on color cmd: \frac{1}{8}s\n", linkm error msq(err));
}
linkm_close(dev);
```
Specifically the API is:

```
int linkm open(usbDevice t** dev);
void linkm close(usbDevice t* dev);
int linkm command (usbDevice t^* dev,
                   int cmd, 
                  int bytes send,
                  int bytes recv,
                  uint8 t* buf send,
                  uint8^-t* bufrecv);
char* linkm error msg(int errCode);
```
The linkm\_command() function is used to both send, receive, or both send and receive data to the LinkM.

### **8. Schematics**

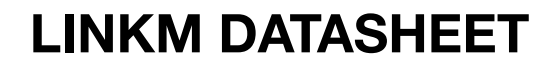

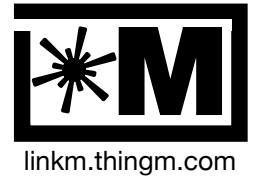

#### **Figure 8.1: LinkM schematic**

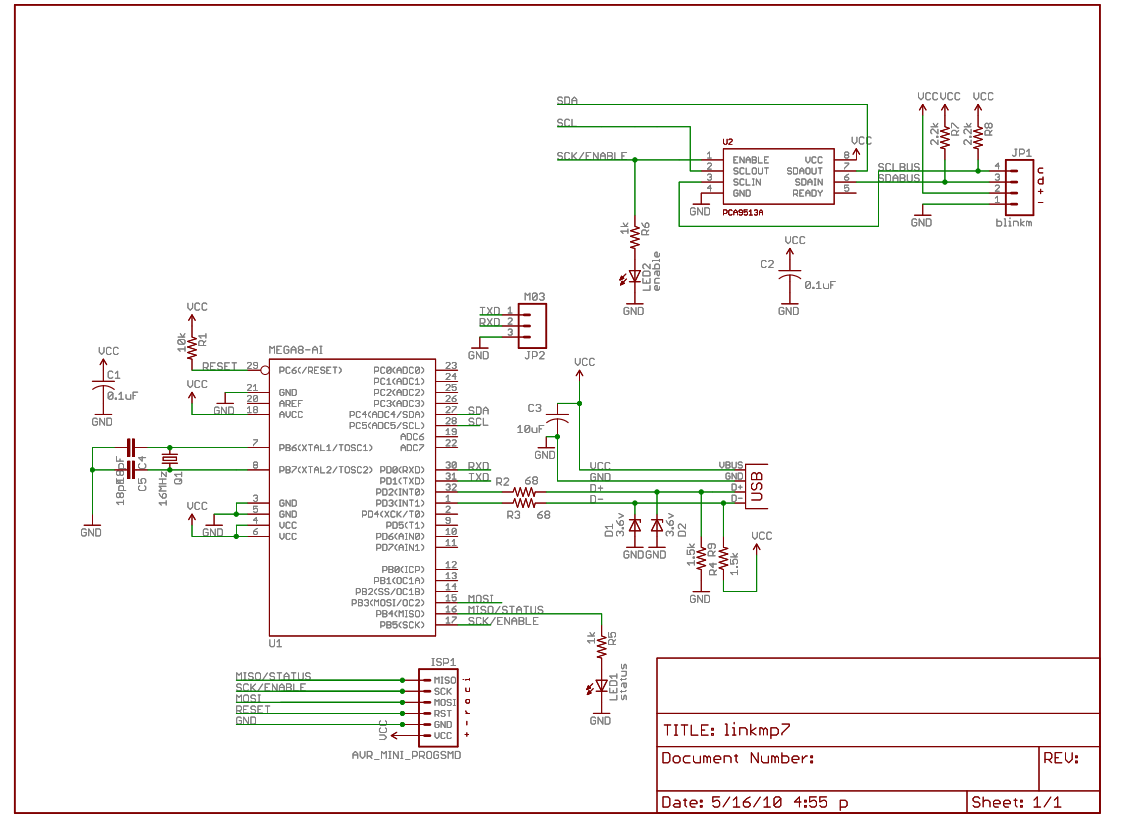

### **9. Packaging Information**

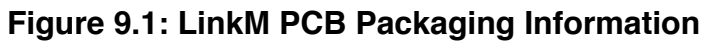

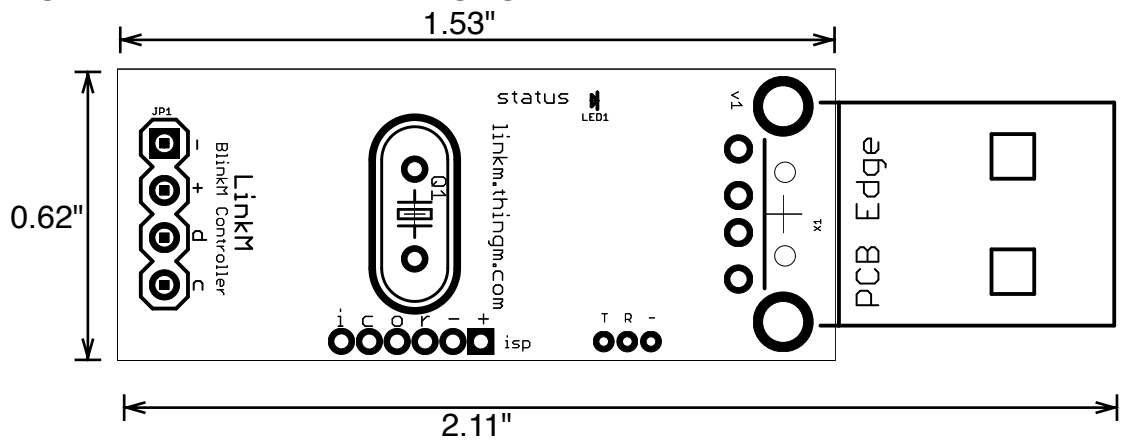

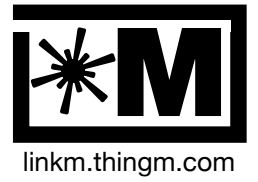

#### **Figure 9.2: LinkM Enclosure Packing Information**

[tbd]

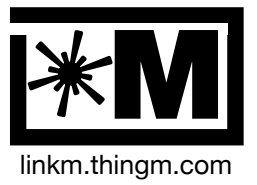

#### **10. Updates to this Datasheet**

20100505 – initial release

#### **Disclaimer**

Supply of this product only conveys a license for non-commercial use only. Non-commercial use is defined as using this product for your own personal use and not for internal business operations or revenue generation purposes.

ThingM Corporation assumes no responsibility or liability for the use of any of its products, conveys no license or title under any patent, copyright or mask work rights to these products, and makes no representations or warranties that these products are free from patent, copyright or mask work infringement, unless otherwise specified.

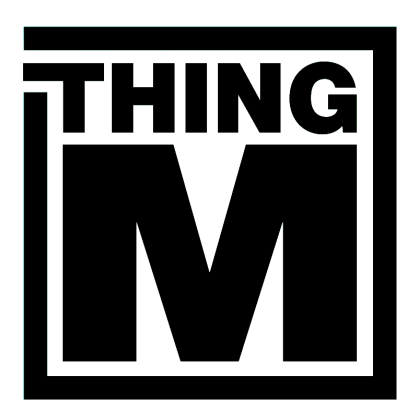

### **THINGM LABS http://thingm.com/**

1126 Palm Terrace

Pasadena, CA 91104